# **Shibboleth**

## Installation eines Service Providers (Shibboleth 3)

Stand: 05.02.2024

## Schritt1) Installation der erforderlichen Pakete

Vorrausetzung für die Installation von Shibboleth sind die folgenden Pakete:

- unixODBC - libmemcached

Um Shibboleth zu installieren in den Repositories /etc/yum.repos.de/rehl.source.repo shibboleth-security eintragen.

#### Altes Repo nicht mehr supported

[shibboleth] name=Shibboleth (CentOS\_7) # Please report any problems to https://issues.shibboleth.net type=rpm-md mirrorlist=https://shibboleth.net/cgi-bin/mirrorlist.cgi/CentOS\_7  $q$ pacheck=1 gpgkey=https://shibboleth.net/downloads/service-provider/RPMS/repomd.xml.key  $enabled=1$ 

### Aktuelles für RedHat 9

[shibboleth] name=Shibboleth (rockylinux9) # Please report any problems to https://shibboleth.atlassian.net/jira type=rpm-md mirrorlist=https://shibboleth.net/cgi-bin/mirrorlist.cgi/rockylinux9 gpgcheck=1 gpgkey=https://shibboleth.net/downloads/service-provider/RPMS/repomd.xml.key https://shibboleth.net/downloads/service-provider/RPMS/cantor.repomd.xml.key enabled=1

Andere Repos können hier heruntergeladen werden: https://shibboleth.net/downloads/serviceprovider/RPMS/

Danach kann Shibboleth mit #yum install shibboleth installiert werden. Es wird ein Ordner mit den Konfigurationsdateien unter /etc/shibboleth angelegt.

## Schritt 2) Konfiguration der Shibboleth2.xml

Passen Sie die Shibboleth2.xml an Ihren Server an und kopieren Sie den Serverschlüssel und das Zertifikat in den Shibboleth-Ordner.

```
<SPConfig xmlns="urn:mace:shibboleth:3.0:native:sp:config" 
   xmlns:conf="urn:mace:shibboleth:3.0:native:sp:config" 
   clockSkew="180"> 
   <OutOfProcess 
tranLogFormat="%u|%s|%IDP|%i|%ac|%t|%attr|%n|%b|%E|%S|%SS|%L|%UA|%a" /> 
<!-- The ApplicationDefaults element is where most of Shibboleth's SAML bits are defined. --> 
   <ApplicationDefaults entityID=https://meinservice.hs-harz.de REMOTE_USER="uid" 
cipherSuites="DEFAULT:!EXP:!LOW:!aNULL:!eNULL:!DES:!IDEA:!SEED:!RC4:!3DES:!kRSA:!SSLv2:!S
SLv3:!TLSv1:!TLSv1.1"> 
  <Sessions lifetime="28800" timeout="36000" relayState="ss:mem" 
           checkAddress="false" handlerSSL="true" cookieProps="https"> 
     <SSO entityID="https://idp.hs-harz.de/shibboleth"> SAML2 </SSO> 
    <!-- SAML and local-only logout. --> <Logout>SAML2 Local</Logout> 
    <!-- Administrative logout. --> 
    <LogoutInitiator type="Admin" Location="/Logout/Admin" acl="127.0.0.1 ::1" /> 
       <!-- Extension service that generates "approximate" metadata based on SP configuration. -->
    <Handler type="MetadataGenerator" Location="/Metadata" signing="false"/> 
     <!-- Status reporting service. --> 
    <Handler type="Status" Location="/Status" acl="127.0.0.1 ::1"/> 
    <!-- Session diagnostic service. --> 
    <Handler type="Session" Location="/Session" showAttributeValues="false"/> 
    <!-- JSON feed of discovery information. --> 
     <Handler type="DiscoveryFeed" Location="/DiscoFeed"/> 
   </Sessions> 
   <Errors supportContact=mail@hs-harz.de helpLocation="/about.html" 
        styleSheet="/shibboleth-sp/main.css"/>
```
Installation eines Service Providers

```
<!--Metadaten vom Server holen--> 
<MetadataProvider type="XML" maxRefreshDelay="7200"
backingFilePath="/etc/shibboleth/harz-metadata.xml" url="http://idp.hs-harz.de/harz-
metadata.xml"/> 
<!-- oder lokale Datei--> 
        <MetadataProvider type="XML" file="harz-metadata.xml"/> 
  <!-- Simple file-based resolvers for separate signing/encryption keys. --> 
  <CredentialResolver type="File" use="signing" 
           key="/path to key" certificate=" path to Zertifikat "/> 
  <CredentialResolver type="File" use="encryption"
        key=" path to key " certificate="path to Zertifikat"/> 
</ApplicationDefaults> 
… 
</SPConfig>
```
#### **Quelltext 1: Beispiel einer Shibboleth2.xml**

Attribute können in der attribute-map.xml angepasst werden. Beispiel einer angepassten attribute-map.xml für das Attribut uid. Die Attribute die übergeben werden sollen müssen mit der IDP Konfiguration abgestimmt sein.

```
<!--Examples of LDAP-based attributes, uncomment to use these... --> 
  <Attribute name="urn:mace:dir:attribute-def:uid" id="uid"/> 
   <Attribute name="urn:oid:0.9.2342.19200300.100.1.1" id="uid"/>
```
#### **Quelltext 2: Beispieleintrag der UID in der attribute-map.xml**

## Schritt 3) Metadaten ändern

Melden Sie sich im Rechenzentrum zum Anpassen der Metadaten der HS-Harz-Föderation. Für die Änderungen werden der EntityName, das Zertifikat des Servers und die Attribute, die Sie im Service Provider verarbeiten möchten, benötigt. Die aktualisierte Metadaten-Datei wird eingebunden und kann danach geladen werden.

## Schritt 4) Konfiguration des Apache

Danach laden Sie in Ihre Apache Konfiguration das Shibboleth-Modul und richten die Autorisierung ein. Die Autorisierungsklausel kann in der Konfigurationsdatei stehen, kann aber auch per .htaccess realisiert werden.

# Load the Shibboleth module. LoadModule mod\_shib /usr/lib64/shibboleth/mod\_shib\_24.so <IfModule mod\_alias.c> …

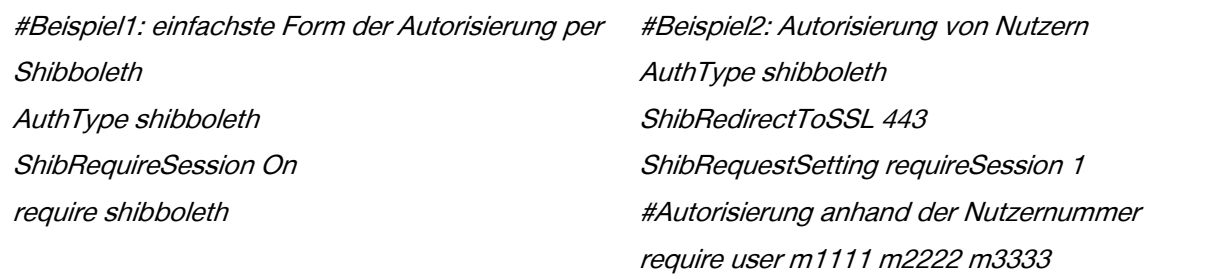

#### **Quelltext 3: Beispiel der Apache Konfiguration**

## Schritt 5) Starten des Shib-Daemon

Starten Sie nun den Shib-Daemon mit #systemctl restart shibd und dann den Apache Daemon.